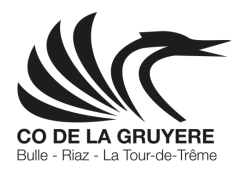

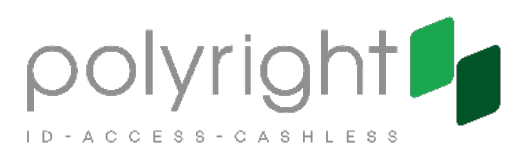

## **APPLICATION SECANDA**

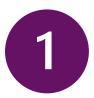

Téléchargez l'application SECANDA qui est disponible sur l'App Store et Google Play (QR code ci-dessous) ou accédez à https://www.secanda.app avec un navigateur.

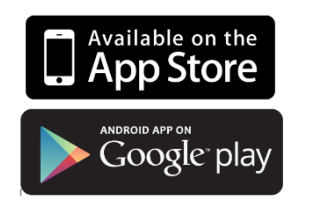

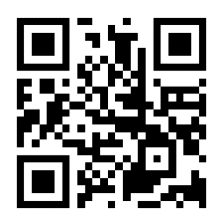

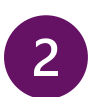

Créez votre compte personnel SECANDA en vous inscrivant dans l'application avec votre adresse email.

Par sécurité, vous devez confirmer votre inscription en suivant le lien envoyé à l'adresse email indiquée. Si vous ne recevez pas d'email, vérifiez les courriers indésirables.

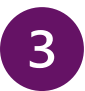

Chargez votre compte directement dans l'application via cartes bancaires, e-banking PostFinance ou TWINT.

Secanda permet également de transférer de l'argent à un autre utilisateur de l'application.

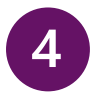

Payez en toute sécurité avec votre carte RFID sur les sites équipés du système Polyright.